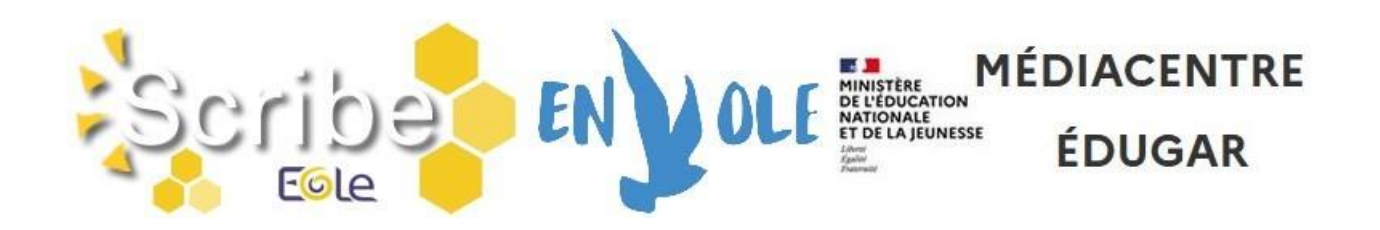

# BASCULE D'ANNÉE SCOLAIRE 2023-2024

### I - ACCÈS AU SERVEUR PÉDAGOGIQUE

Afin de pouvoir effectuer, avant la rentrée, les opérations de bascule d'année scolaire et le nettoyage des bases de données du serveur pédagogique, nous vous demandons, en accord avec le département de la Charente, de **laisser ce serveur allumé** durant les vacances d'été. En effet, tout arrêt entrainerait l'impossibilité des actions de maintenance à distance.

### II - PRÉPARATION DES STRUCTURES ET IMPORTATION DES UTILISATEURS

- 1. Avant d'utiliser votre logiciel d'emploi du temps (EDT, UDT,…) penser à consulter les articles " [Un ENT opérationnel dès début septembre, c'est possible !](http://blogpeda.ac-poitiers.fr/i-cart/2016/06/21/un-ent-operationnel-des-debut-septembre-cest-possible/)" et " [SIECLE BEE :](https://www.intra.ac-poitiers.fr/mes-rubriques/siecle-bee-preparation-de-l-annee-2023-2024-321965.kjsp?RH=1273069552660)  [préparation de l'année 2023-2024"](https://www.intra.ac-poitiers.fr/mes-rubriques/siecle-bee-preparation-de-l-annee-2023-2024-321965.kjsp?RH=1273069552660).
- 2. Préparation des structures (divisions et groupes) dans **STS-Web**, créer les groupes, les classes, remplir **Siècle-BEE**, peupler les groupes, les classes.
- 3. L'import **Emploi du temps** dans **STS-Web** peut être effectué autant de fois que nécessaire sans incidence sur le transfert des HSA. Penser à réaliser l'import **élèvesgroupes** (« Remonter les liens élèves/groupes ») dans **Siècle-BEE**.

#### **\* Pour information :**

**L'importation des données dans l'annuaire de l'ENT pour l'année scolaire 2023/2024 sera réalisée le vendredi 1er septembre 2023 matin**.

#### **\* Remarques :**

- Les **imports de données** alimentant l'annuaire du serveur pédagogique sont **suspendus durant l'été**.

- Si suite à la reprise des imports de données, vous constatez **l'absence des classes et/ou des groupes dans les applications pédagogiques (**serveur pédagogique, ENT, GAR, …**)**, assurezvous que **l'alimentation des applications STS-Web et Siècle-BEE** a bien été réalisée avant de contacter les équipes d'assistance.

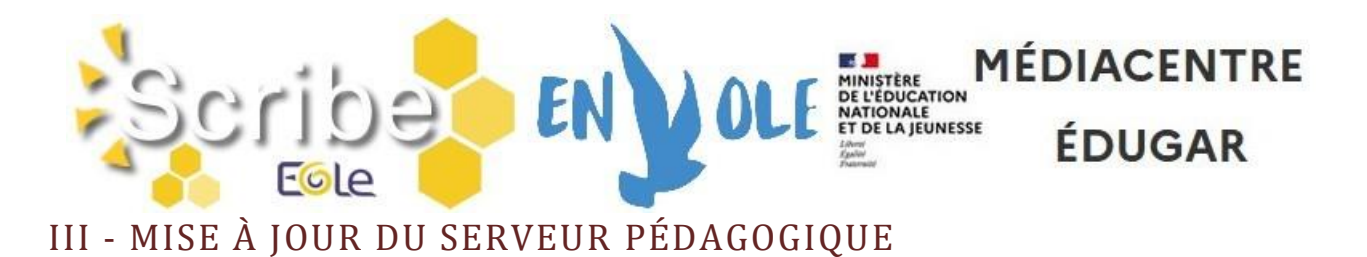

Cet été, le serveur pédagogique va être mis à jour (passage à la version 2.8 du Scribe). **Cette action se fera sans récupération des données.**

**Il est demandé aux utilisateurs de sauvegarder les données déposées dans leur espace personnel ainsi que celles déposées dans les différents espaces d'échange.**

### IV - VÉRIFICATION DES ATTRIBUTIONS ET DU PEUPLEMENT DES GROUPES SUR LE SERVEUR PÉDAGOGIQUE

Cette étape consiste à demander aux utilisateurs, dès la 2ème semaine de septembre, s'ils ont bien accès aux différents espaces (pour les enseignants, accès aux classes ou aux groupes qu'ils ont en charge ; pour les élèves, accès à la classe et aux groupes) et vérifier que les dossiers "élèves" visibles par les enseignants (présents dans profs\_xxx/eleves) correspondent aux élèves inscrits dans la classe.

Si vous constatez des incohérences, **assurez-vous que l'alimentation des applications STS-Web et Siècle-BEE a bien été réalisée** avant d'ouvrir une demande sur la plateforme d'assistance informatique (GLPI).

### V - ACCES AUX OUTILS DE GESTION DU SERVEUR PÉDAGOGIQUE

L'accès aux outils de gestion du nouveau serveur pédagogique (EAD, EOP et InfosQuota) se fera à partir de liens mis dans le partage Professeur. L'authentification se fera avec les identifiants du réseau.

Ces outils ne seront plus accessibles de l'extérieur de l'établissement.

#### **\* Pour rappel :**

- Les outils EAD et InfosQuota sont réservés aux personnes qui gèrent le serveur.
- Les enseignants doivent utiliser EOP pour réinitialiser les mots de passe des élèves.

Si besoin, vous pouvez solliciter les équipes techniques en ouvrant une demande sur la plateforme d'assistance informatique (GLPI).

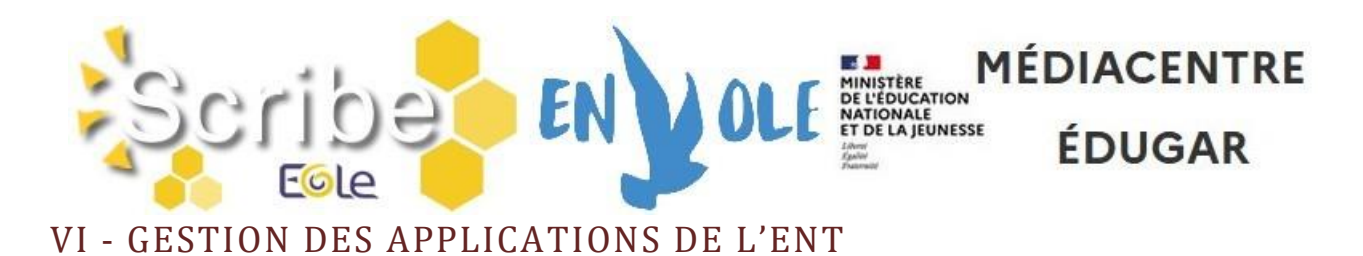

En fin d'année, il est nécessaire de faire des actions dans les applications d'i-Cart :

- Archivage ou sauvegarde des données (Cahier de Textes, …).
- Suppression ou verrouillage des ressources qui ne sont plus utilisées (Blog, Pads, Calcs, …).
- Nettoyage dans les espaces de stockage (OwnCloud, …).

Ces actions sont laissées à la charge des gestionnaires de l'ENT ou des utilisateurs.

Si besoin, vous pouvez solliciter les équipes techniques en ouvrant une demande sur la plateforme d'assistance informatique (GLPI).

## VII - ACCÈS AU RÉSEAU PÉDAGOGIQUE DE L'ÉTABLISSEMENT

Les comptes pour s'identifier sur le **réseau pédagogique** sont générés sous la forme :

- **pnom** (+n° d'ordre en cas d'homonymie) pour les enseignants et les personnels administratifs ;
- **prenom.nom**  $(+n^{\circ}$  d'ordre en cas d'homonymie) pour les élèves.

#### **Changement de mot de passe :**

- Les personnels enseignants et administratifs doivent modifier le mot de passe à la première connexion.

- Concernant les élèves, il leur est demandé de changer le mot de passe en utilisant l'outil EOE. Le lien vers cet outil se trouve dans le partage Commun.

Les informations sur les comptes se trouvent dans le répertoire **perso/importation** du compte **adminrupn** sous la forme de fichiers csv.

#### **\* Remarques :**

- Les utilisateurs de type **Administratif, Professeur et Elève** présents dans l'annuaire du serveur pédagogique **peuvent se connecter** aux stations du réseau pédagogique.

- **L'accès aux données stockées sur le serveur pédagogique ne sera plus possible de l'extérieur de l'établissement.**

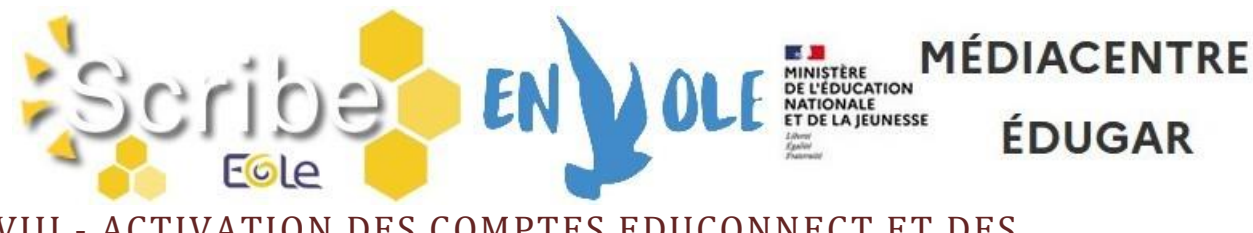

VIII - ACTIVATION DES COMPTES EDUCONNECT ET DES TELESERVICES

- **Le compte EduConnect** des élèves et des parents permet de conserver une identification unique tout au long de leur scolarité et d'accéder, selon les choix de l'établissement, à des applications (Bourses, Fiche de renseignements, Folios, Moodle Académique - MooDcol, LSU, Notes, Télépaiement, Téléinscription, Vie Scolaire, …) ainsi qu'à l'ENT de l'établissement.
- **Les identifiants** sont prédéfinis sous la forme **p.nom** (+n° d'ordre en cas d'homonymie).
- $\Rightarrow$  La distribution des comptes EduConnect aux élèves peut se faire dès le début d'année.

Les ressources pour l'administration des comptes EduConnect ou des Téléservices (Scolarité services) sont dans la [Rubrique Scolarité services](https://www.intra.ac-poitiers.fr/mes-rubriques/teleservices-192395.kjsp) de l'Intranet. FAQ Educonnect :<https://educonnect.education.gouv.fr/educt-aide/aide/>

### IX - ARRÊT DE LA PAGE SERVICES EN LIGNE (HTTPS://ENT.AC-POITIERS.FR/)

La page Services en ligne (https://ent.ac-poitiers.fr/) permettant un accès à i-Cart avec une authentification élargie ne sera plus utilisable à la rentrée prochaine. Merci de supprimer cette adresse de vos outils de communication (site d'établissement, portail Scolarité Services – Liens utiles, …).

### X - NOUVEL ENT

- $\Rightarrow$  Le changement de l'ENT se fera début 2024. Le futur ENT conservera les mêmes méthodes d'authentification (guichet EduConnect et guichet Agents) que l'ENT Actuel.
- $\Rightarrow$  A la rentrée, l'accès à l'ENT actuel se fera à partir d'une nouvelle adresse qui sera communiquée ultérieurement. Cette adresse sera conservée pour le futur ENT. Pour faciliter l'accès à l'ENT, il sera souhaitable de mettre cette nouvelle adresse sur le site web de l'établissement.
- $\Rightarrow$  Des informations complémentaires seront transmises ultérieurement

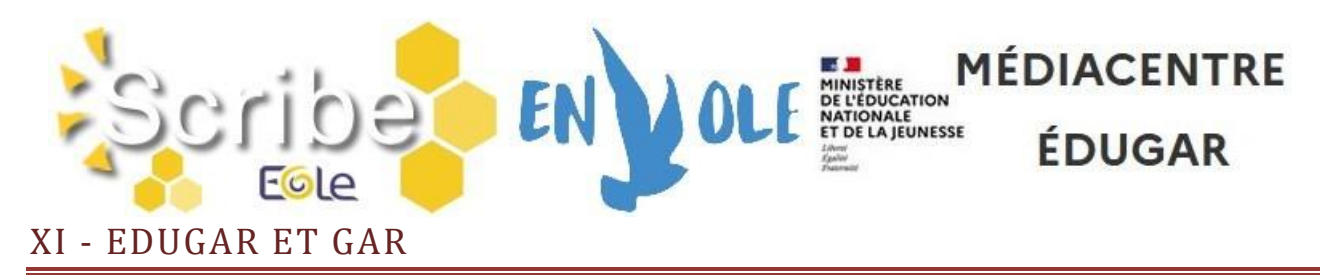

 **Médiacentre EduGAR :** Pour accéder aux ressources attribuées dans le GAR, nous avons demandé la mise à disposition du Médiacentre EduGAR

[\(https://mediacentre.gar.education.fr/\)](https://mediacentre.gar.education.fr/). Il utilise les mêmes méthodes

d'authentification (guichet EduConnect et guichet Agents) que l'ENT. Un accès vers cette application sera présent dans l'ENT actuel.

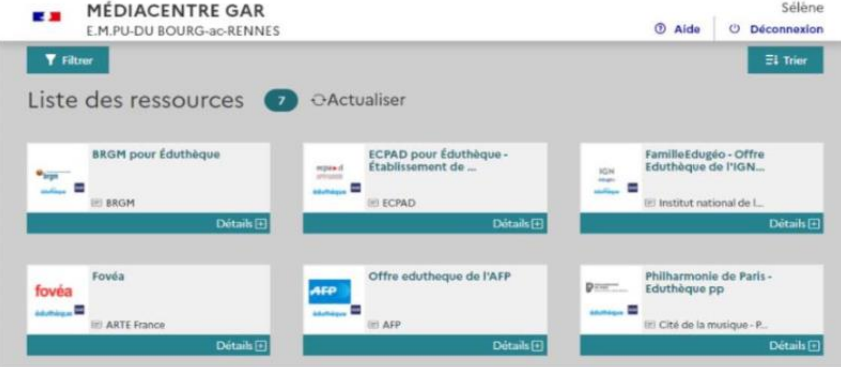

**Déclaration des Responsables d'Affectation (RA) :** 

Deux actions sont à réaliser :

- Dans DELEG-CE, ajouter la délégation "EduGAR – Affectations des ressources GAR". - Déclarer les RA dans l'application "Mise à jour des personnels de l'établissement" (Responsable d'affectation GAR [Responsable académique : C. Brenelière]).

- **E-sidoc** est maintenant "compatible" GAR, nous préconisons son accès à travers le GAR. Vous trouverez sur le site de l'éditeur toutes les informations nécessaires pour passer esidoc dans le GAR : [https://documentation.solutionsdoc.net/nos-solutions/e-sidoc-bcdi](https://documentation.solutionsdoc.net/nos-solutions/e-sidoc-bcdi-solutions-documentaires-2nd-degre/e-sidoc-compatible-avec-le-gar/)[solutions-documentaires-2nd-degre/e-sidoc-compatible-avec-le-gar/](https://documentation.solutionsdoc.net/nos-solutions/e-sidoc-bcdi-solutions-documentaires-2nd-degre/e-sidoc-compatible-avec-le-gar/)
- $\Rightarrow$  Après acquisition par l'état, la collectivité ou l'établissement, les applications "compatibles" **GAR** (gestionnaire d'accès aux ressources numériques [https://gar.education.fr/\)](https://gar.education.fr/), sont directement mises à disposition dans la console d'affectation par les éditeurs.

**Attention : Lors du changement de Médiacentre (passage du Médiacentre Académique à EduGAR), les utilisateurs n'auront plus accès aux données présentes dans les ressources.**

**Une action va être réalisée au niveau national pour conserver à minima les informations présentes dans les ressources Pix et PearlTrees. Pour les autres ressources, il faut demander aux utilisateurs de sauvegarder les données en utilisant les procédures fournies par les éditeurs.**

Merci de transmettre ces différentes informations aux personnes concernées.

Excellente fin d'année à tous ! L'équipe ENT <http://blogpeda.ac-poitiers.fr/ent/>